# **Verantwortlichkeit**

Eine Verantwortlichkeit kann mit einem virtuellen Besitz verglichen werden. Mittels einer Verantwortlichkeit verfügen Sie als Nutzer:in nebst den Zugriffsberechtigungen betrachten, editieren, runterladen, Zugriffe verwalten zusätzlich die Lösch-Ermächtigung. Mit einer Löschung kann der Medieneintrag oder das Set unwiederbringlich aus dem Medienarchiv entfernt werden.

Die selbst verantworteten Inhalte werden in den Meine (…) Rubriken aufgeführt. (Bild) Falls gemeinsam verantwortete Inhalte verwaltet werden, sind diese in den (…) in gemeinsamer Verantwortung Rubriken aufrufbar. (Bild)

Nutzer:innen des Medienarchivs erlangen mittels Import von Dateien, der Erstellung von Sets oder einer Übertragung eine Verantwortlichkeit. Zusätzlich kann eine Verantwortlichkeit auch gemeinsam in einer Gruppe geteilt werden. Der nachfolgende Abschnitt erläutert die 4 verschiedenen Möglichkeiten wie eine Verantwortlichkeit erlangt werden kann. Der letzte Abschnitt thematisiert den Spezialfall Verantwortungsgruppe.

## **Aktiv verantwortlich werden durch eine Erstellung**

### **Import einer Datei**

Durch den Import einer Datei ins Medienarchiv respektive durch die Erstellung eines Medieneintrages erhalten sie automatisch dessen Verantwortlichkeit. S.a. [Medien importieren](https://wiki.zhdk.ch/medienarchiv/doku.php?id=import)

#### **Erstellung eines Sets**

Erstellen Sie ein Set im Medienarchiv werden Sie ebenfalls automatisch die verantwortliche Person dieses Sets. S.a. [Set erstellen](https://wiki.zhdk.ch/medienarchiv/doku.php?id=edit-sets)

### **Passiv verantwortlich werden durch eine Übertragung**

### **Übertragung von User zu User**

Nutzer:innen können sich ihre Verantwortlichkeiten jederzeit und selbsständig gegenseitig

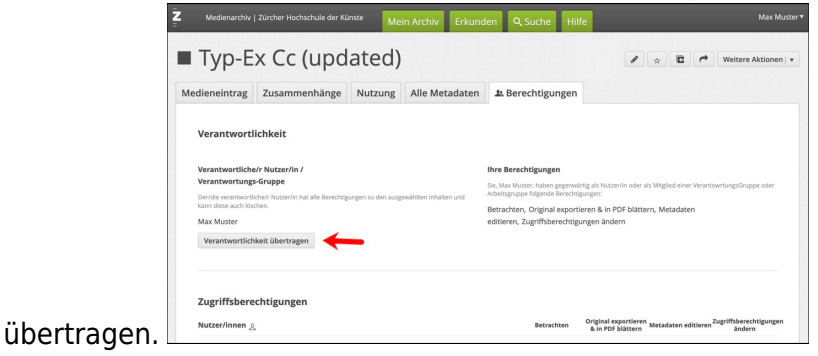

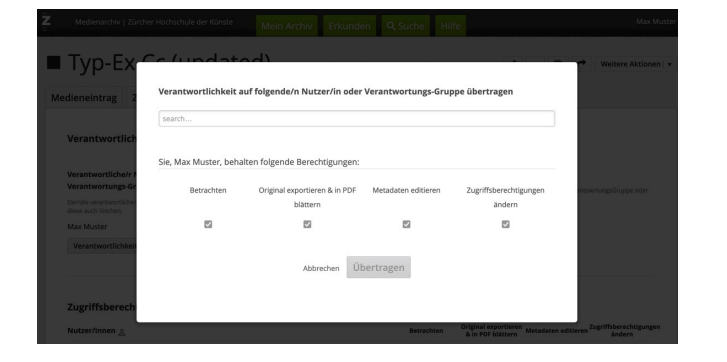

### **Mitglied einer Verantwortungsgruppe**

Auf ihre Anfrage hin wird eine neue Verantwortungsgruppe erstellt und sie werden als neues Mitglied hinzugefügt. Alternativ kann der Support Medienarchiv sie auch einer bestehenden Verantwortungsgruppe hinzufügen, welche bereits einen institutionellen Datenbestand verantwortet.

### **Spezialfall: Verantwortungsgruppe (Delegation)**

Institutionelle Datenbestände aus Vertiefungsarchiven wie Abschlussarbeiten, Studienprojekte oder Forschungsdaten werden über einen bestimmten Zeitraum von zuständigen Nutzer:innen wie Assistierende, Dozierende, Angehörige des Mittelbaus oder Forschende im Medienarchiv verwaltet. Diese Nutzerschaft verantwortet in der Regel einen überdurchschnittlich grossen und für die ZHdK besonders wertvollen Datenbestand. Mit zunehmender Datenmenge vermischen sich jedoch die Inhalte im [Mein Archiv](https://wiki.zhdk.ch/medienarchiv/doku.php?id=mycontent) teils erheblich. Mit einer Verantwortungsgruppe wird eine klare Trennung der institutionellen Daten von den eigens angelegten Daten im Medienarchiv ermöglicht. Inhalte können über die Zugriffsberechtigungsseite rasch und unkompliziert an Verantwortungsgruppen zugewiesen werden. Zudem lassen sich unkompliziert neue Mitglieder - bspw. bei Nachfolgeregelungen - einer Verantwortungsgruppe hinzufügen oder entfernen. Hierbei unterstützt und begleitet sie der Support Medienarchiv.

Als Mitglied einer Verantwortungsgruppe verfügen sie dann automatisch zwei zusätzliche Menüpunkte (…) in gemeinsamer Verantwortung in der Seitenleiste ihres Mein Archivs. (Bild)

> **Sprechen Sie sich vor jeder Lösch-Aktion innerhalb der Verantwortungsgruppe oder ggf. mit der auftragserteilenden Person über das Vorgehen gut ab. Durch eine Löschung im Medienarchiv gehen Daten unwiederbringlich verloren.**

#### Gruppen nicht verwechseln

!!! Eine Verantwortungsgruppe erlaubt einen maximalen Aktionsraum im Vergleich zu einer Arbeitsgruppe (=Link) !!! Als Reminder: Eine Arbeitsgruppe verfügt über keine Verantwortlichkeit im Medienarchiv. Eine Arbeitsgruppe beschränkt sich nur auf 3 Zugriffsberechtigungen: betrachten, runterladen und editieren. Weitere Infos zu Arbeitsgruppen

#### **Vorgehen für das Beantragen einer Verantwortungsgruppe (Delegation)**

Reichen sie via: support.medienarchiv@zhdk.ch folgende Angaben zu Ihrem Projekt ein: - Kontaktperson 1 : Funktion/ Rolle, der ausführenden Person (Mittelbau, Assistierende, Digital Assistance…) - Kontaktperson 2 : Funktion/ Rolle, der Autragserteilenden Person (Leitung Fachbereich/ Institut/ Sekretariat…) - Inhaltstyp: Forschungsprojekt, Abschlussarbeiten, Studienprojekte…?

- ZHdK Bereich: Welchem Dept., welcher Abteilung gehören sie an? - Mitglieder:innen welche der Gruppe hinzugefügt werden sollen - gewünschter Name für die Verantwortungsgruppe

- 1. O haben Sie bereits Inhalte im Medienarchiv angelegt
- 2. O ist das Projekt bereits abgeschlossen

- Benötigen Sie eine Einführung oder spezifischen Support fürs Medienarchiv?

From: <https://wiki.zhdk.ch/medienarchiv/>- **Support Medienarchiv**

Permanent link: **<https://wiki.zhdk.ch/medienarchiv/doku.php?id=responsibility&rev=1642598973>**

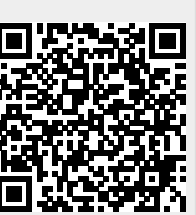

Last update: **19.01.2022 14:29**